## **Chromebookで家庭のWi-Fiに接続する●**

## ★ご注意★

オンライン動画学習等を実施した場合、スマートフォンのテザリング機能を 利用してインターネットに接続する場合、使用パケットが大幅に増える可能性がござい ますので、ご注意下さい。

## <u>1. 家庭のWi-Fiへ接続する</u>

①家庭䛾Wi-Fi(SSID)を選択して く ださい。

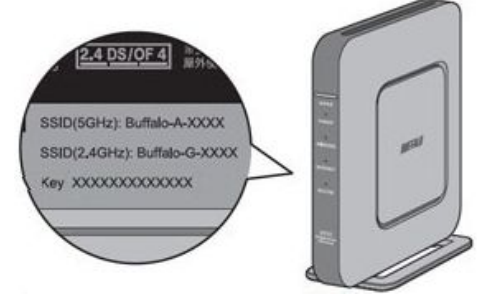

- ※Wi-Fi(SSID)は無線ルーターなどの 機器側面などに記載がされている場合が あります。
- ②パスワード(暗号化キー)を入力して ください。

※パスワード(暗号化キー)は無線ルーターに 記載されている場合があります。 記載されている場合でもパスワードを変更して いると接続できない場合があります。

③「接続」をクリックしてください。

## 2.ログインする

(1)「別のアカウントでログイン」を 選択してください。

②メールアドレスを入力してください。

③パスワードを入力してください。

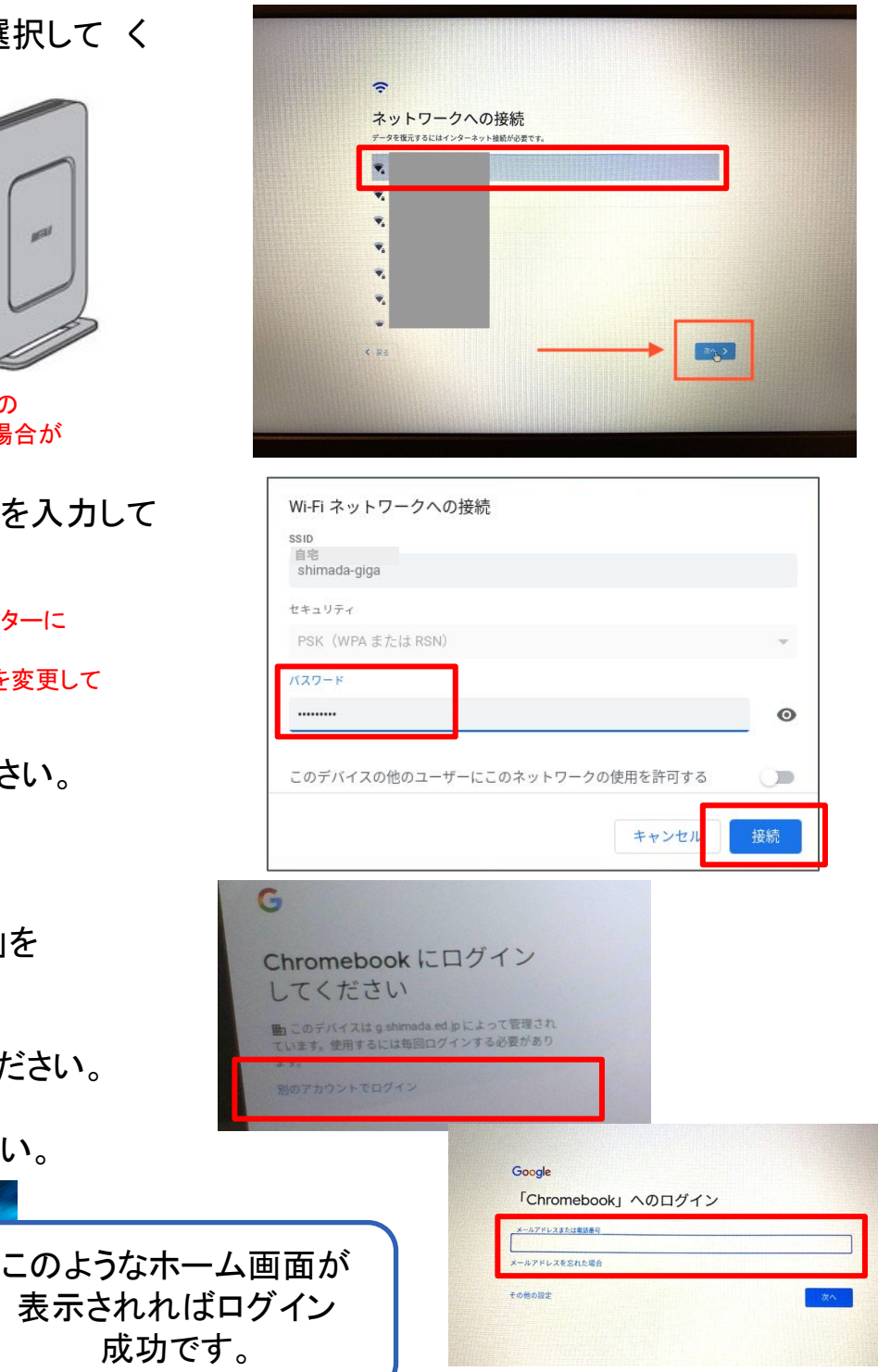

④そのままふたを閉じれば終了します。※シャットダウンはありません。